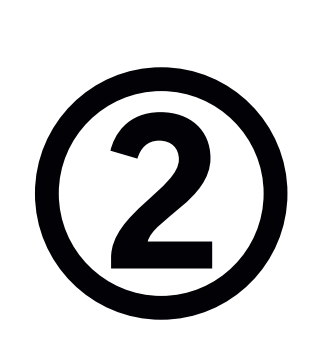

# Siga los siguientes pasos:

Ingresar al campus institucional con su usuario y clave

Buscar el menú académico / Matrículas / estudiante:

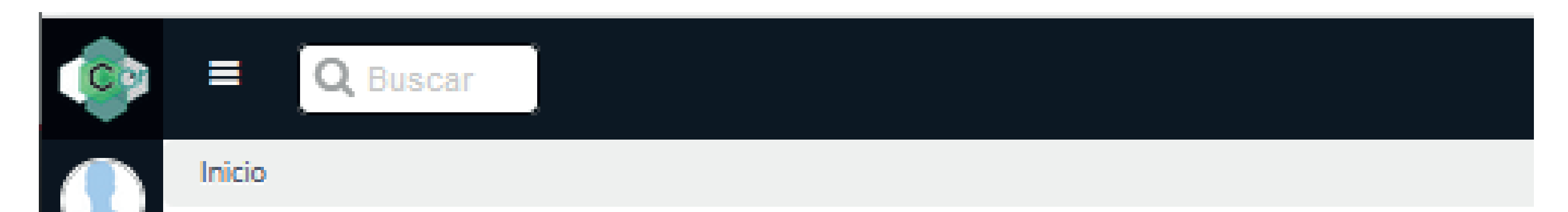

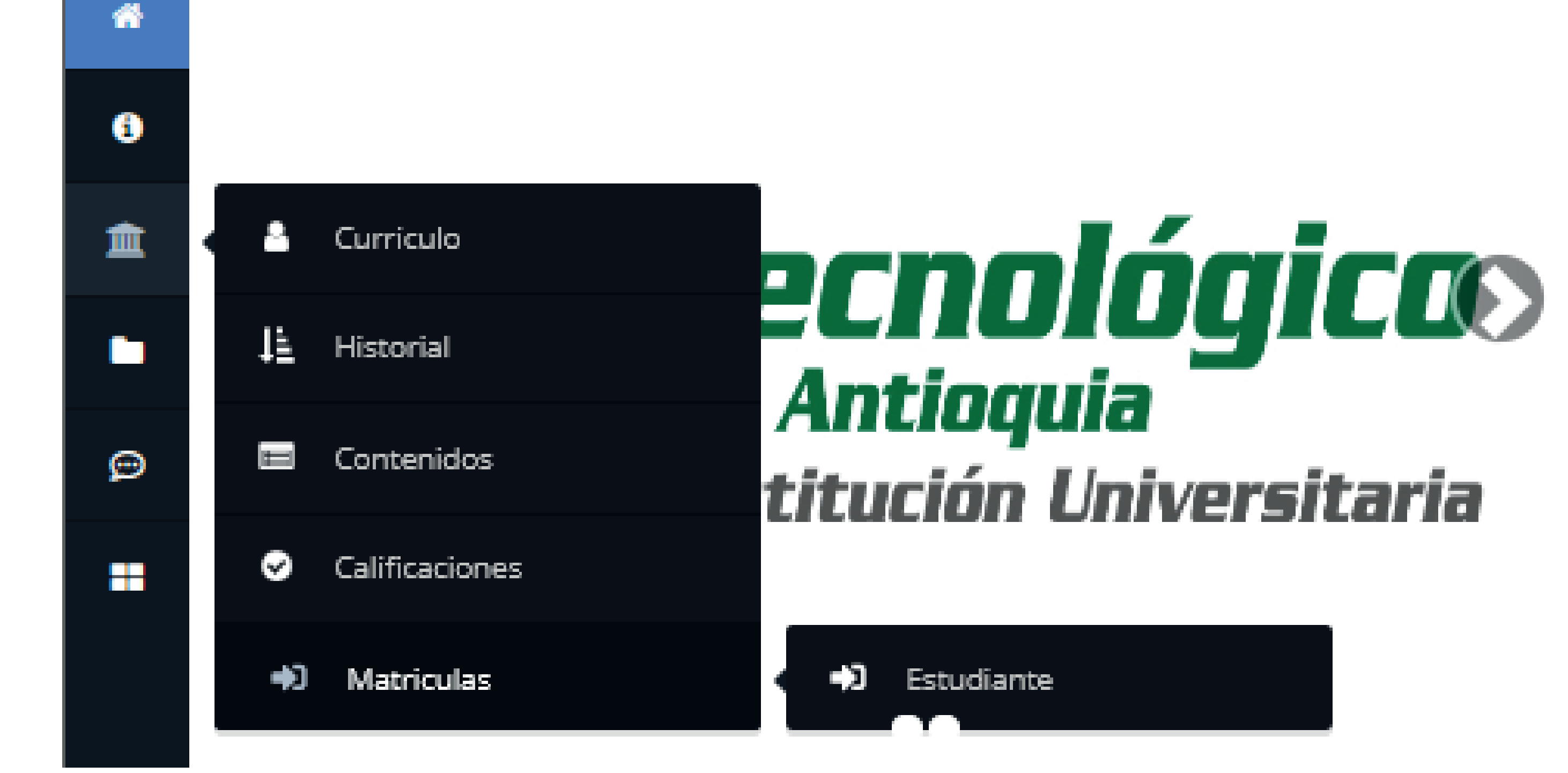

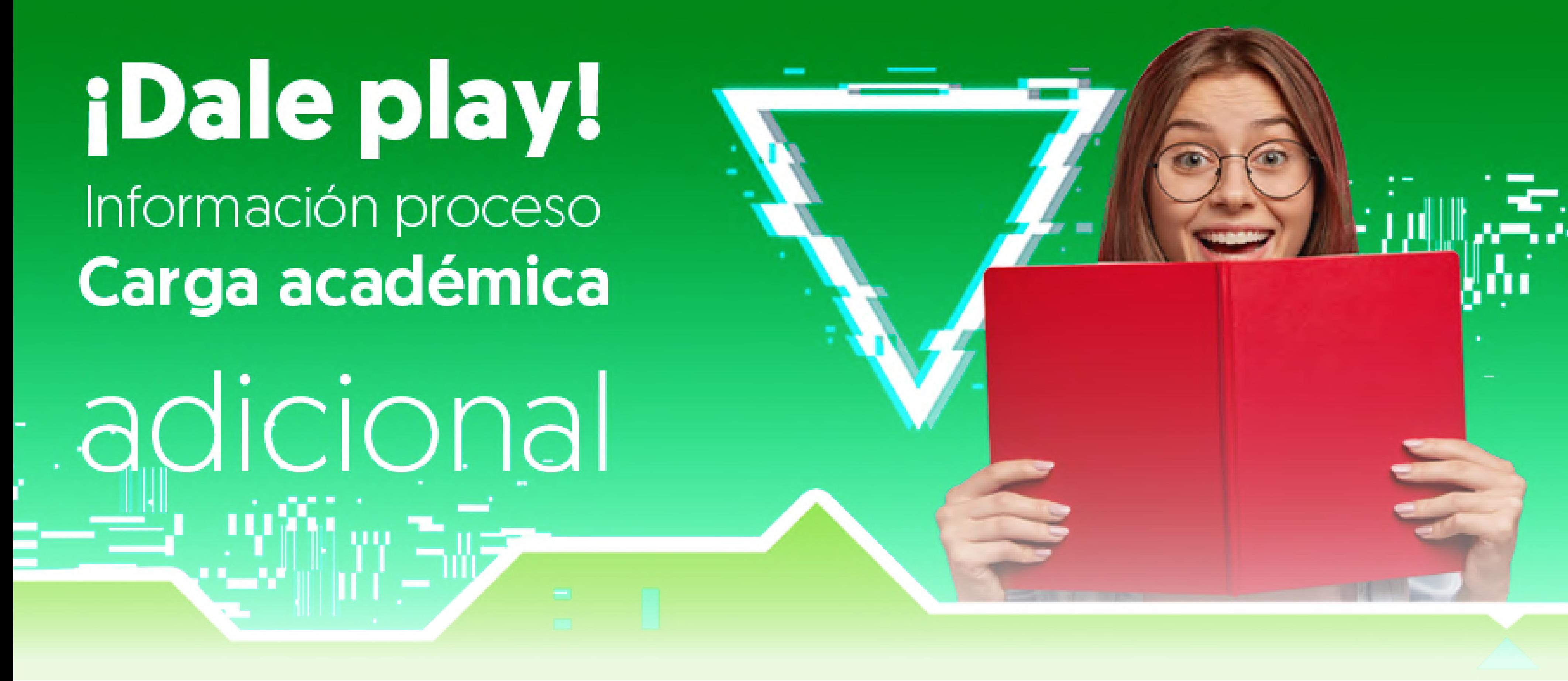

Un estudiante podrá registrar adición hasta 8 créditos siempre y cuando tenga su carga académica semestral completa, pagada al 100% y cumpla los pre-requisitos y co-requisitos estipulados en el plan de estudios y no se encuentre sancionado académicamente. Cada crédito adicionado tendrá un costo del siete por ciento (7%) de un SMLMV. La adición de créditos no aplica para práctica o trabajo de grado.

Valor crédito adicional: \$63.596

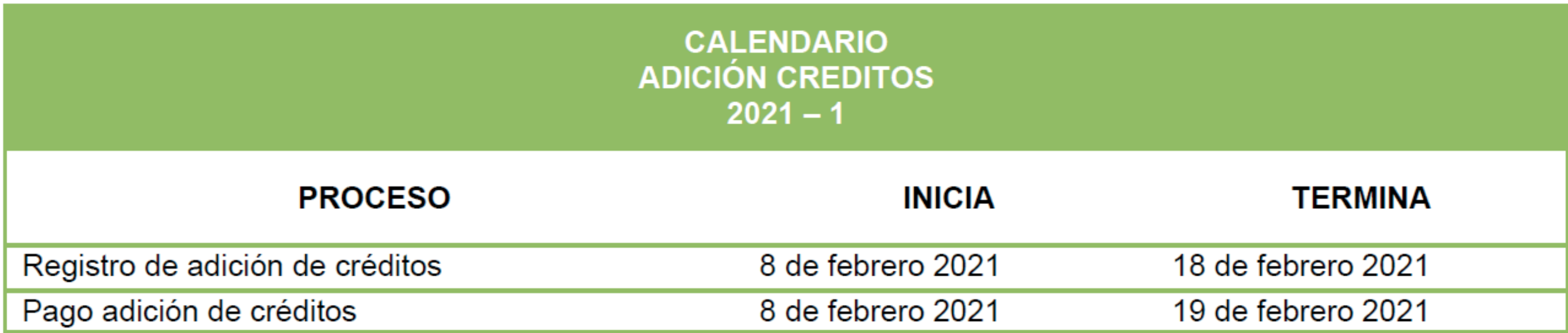

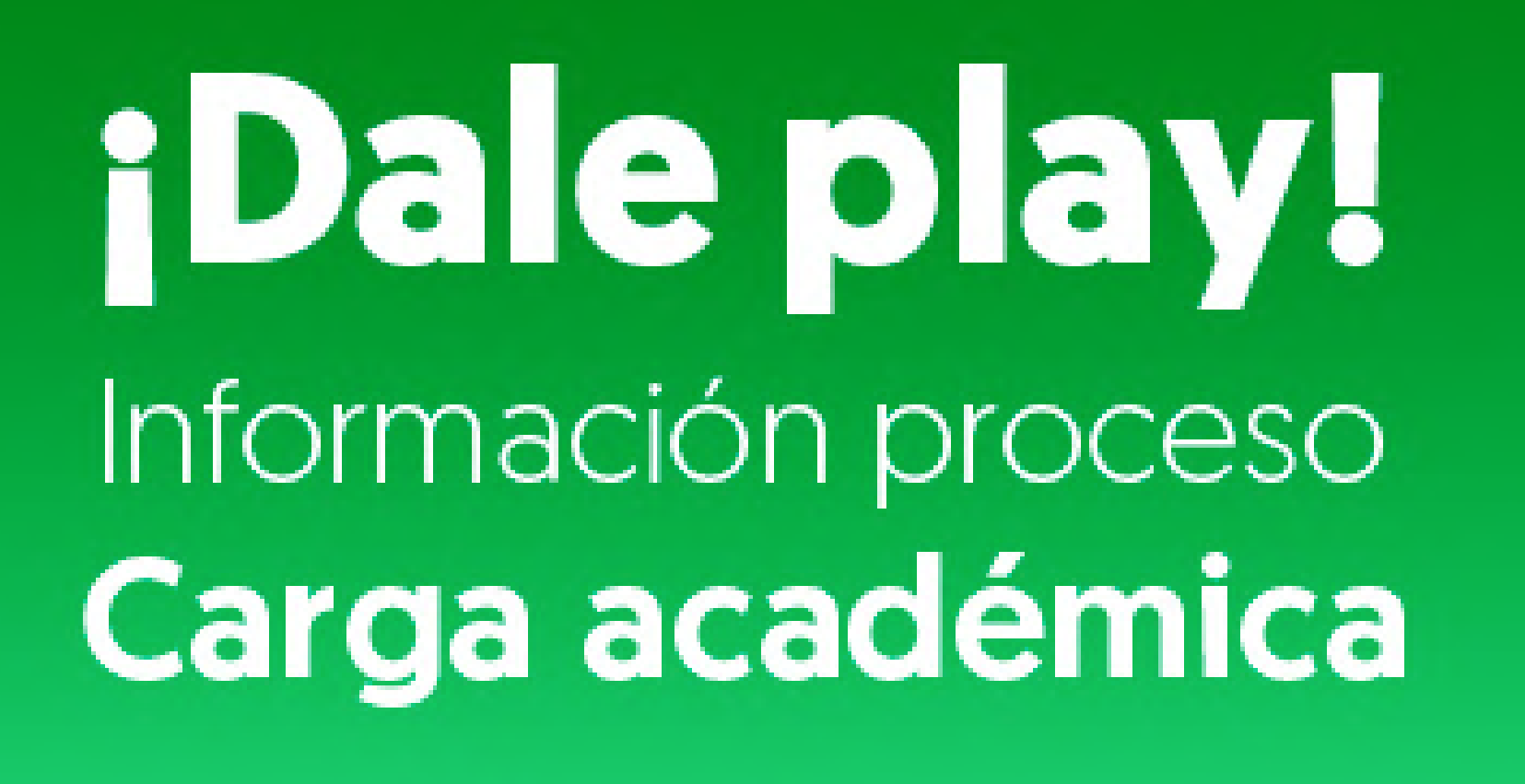

adicional

Encontrará el botón habilitado de carga académica adicional 2021-1, en los tiempos establecidos

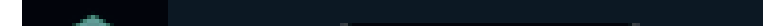

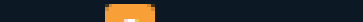

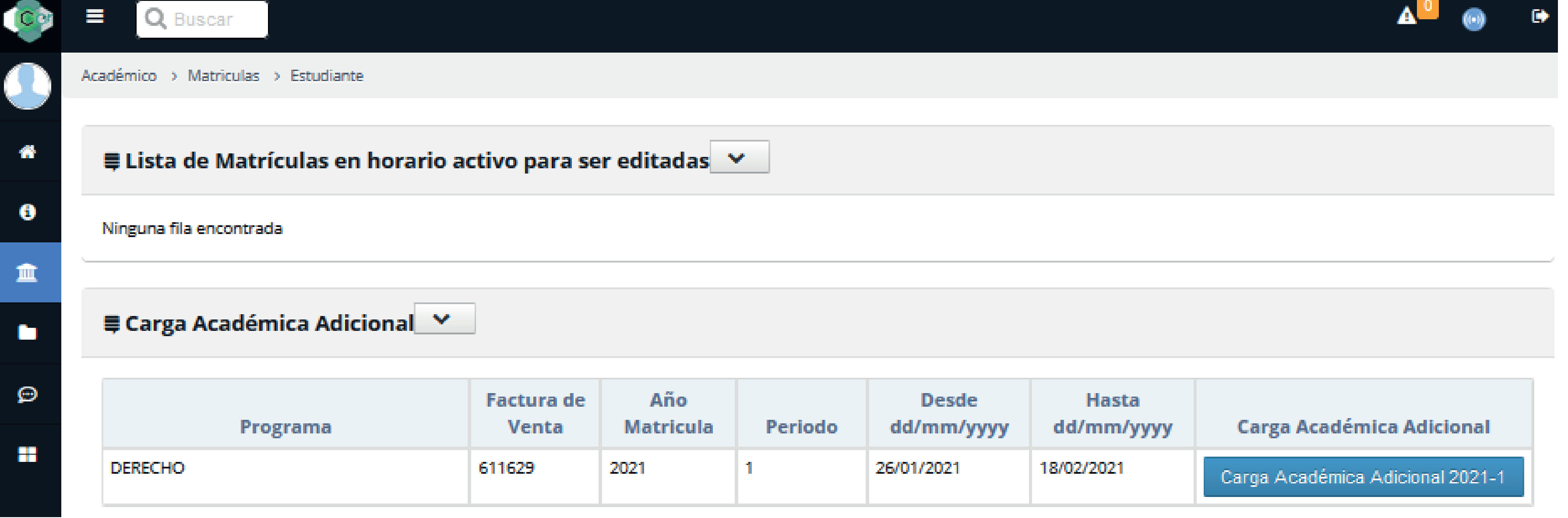

Lea detenidamente la advertencia para continuar

## A Advertencia!

#### Apreciado estudiante:

Matrícula: Luego de registrar su matrícula y generar la liquidación, no podrá realizar cambios.

Reajustes: Solo podrá adicionar materias, no modificar las que haya seleccionado. Créditos adicionales: Recuerde que si tiene pagada la matricula al 100% tiene derecho a solicitar carga académica adicional, de lo contrario debe de solicitar un reajuste para completar al 100% su matrícula. Solo puede elegir las materias y grupos de interés de los disponibles sin superar 8 créditos permitidos.

Los grupos que se visualizan en la selección de créditos adicionales son los únicos disponibles para compra de créditos y no se recibirán solicitudes por otros medios.

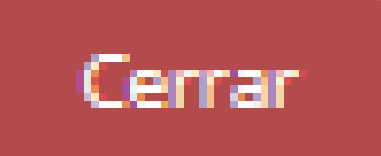

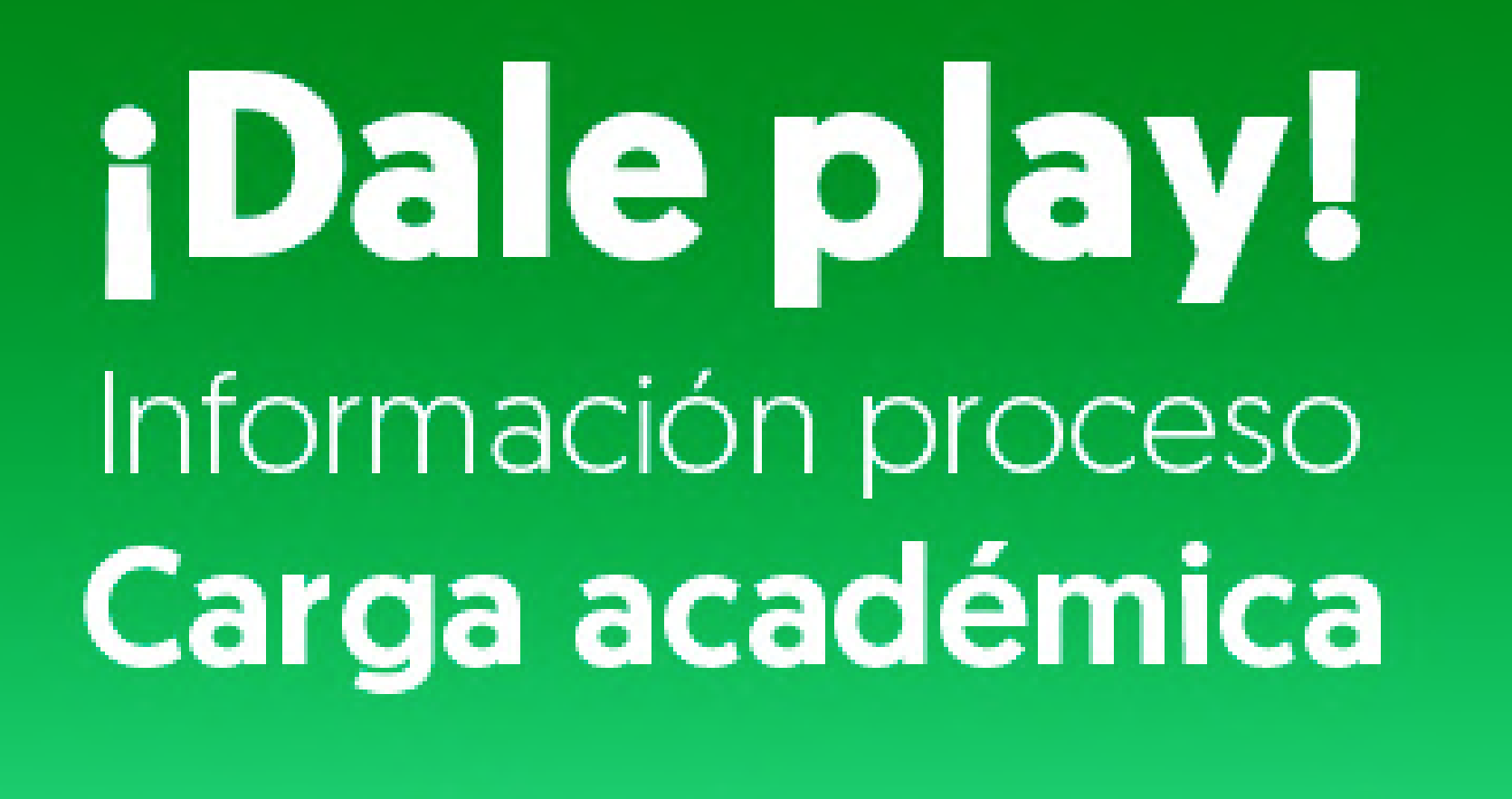

adicional

Al finalizar liquide la factura de la carga académica adicional en el botón verde.

#### **EE TABLA PARA EL MANEJO FINANCIERO**

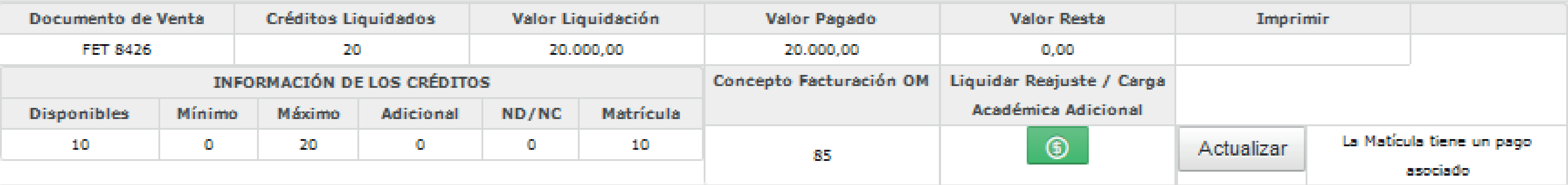

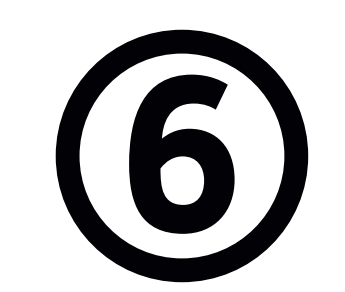

Para seleccionar las asignaturas de carga académica adicional recuerde:

En cada asignatura de interés seleccionar la casilla , y luego en el botón grupos  $\blacktriangleright$ , puede visualizar los horarios disponibles, por último agregue

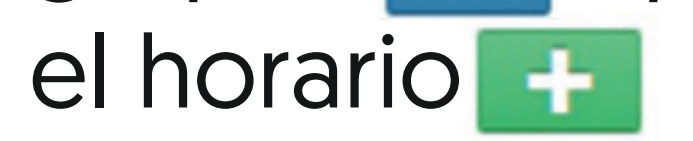

## Tenga presente los siguientes estados de grupos:

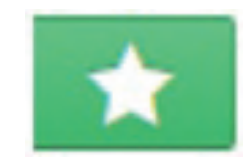

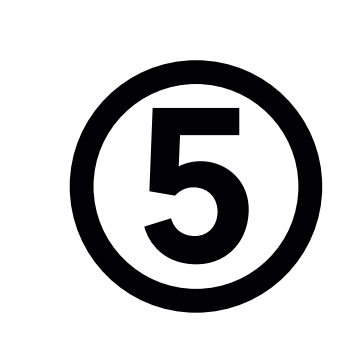

Grupo disponible

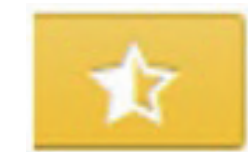

Cruce con otro grupo

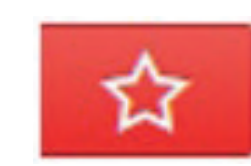

Grupo cerrado

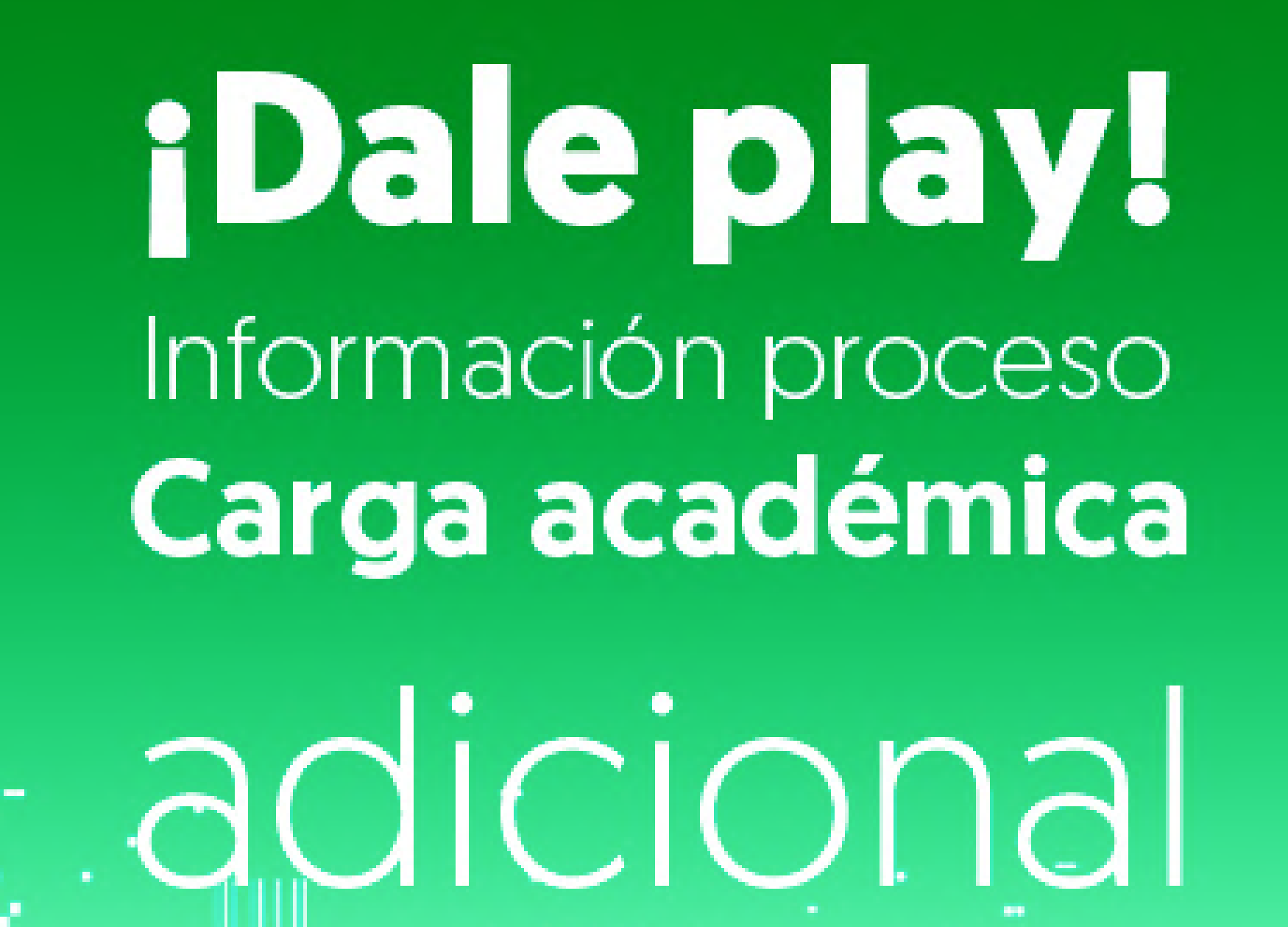

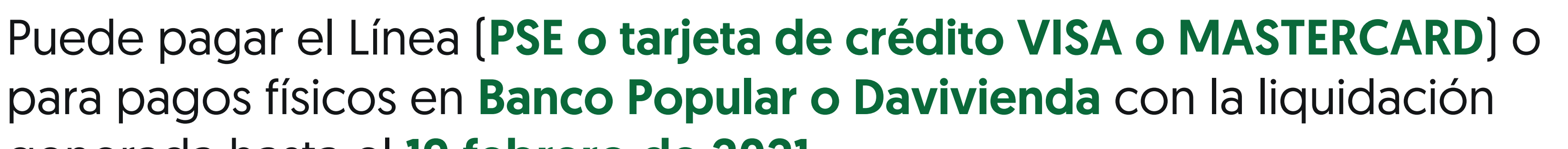

#### generada hasta el 19 febrero de 2021.

Se recomienda guardar las transacciones o comprobante de pago para realizar trámites que así lo requieran.

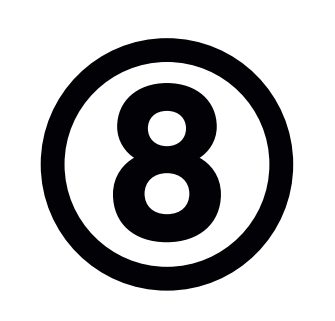

Consultar el horario de clases por el menú info/Agenda Estudiante

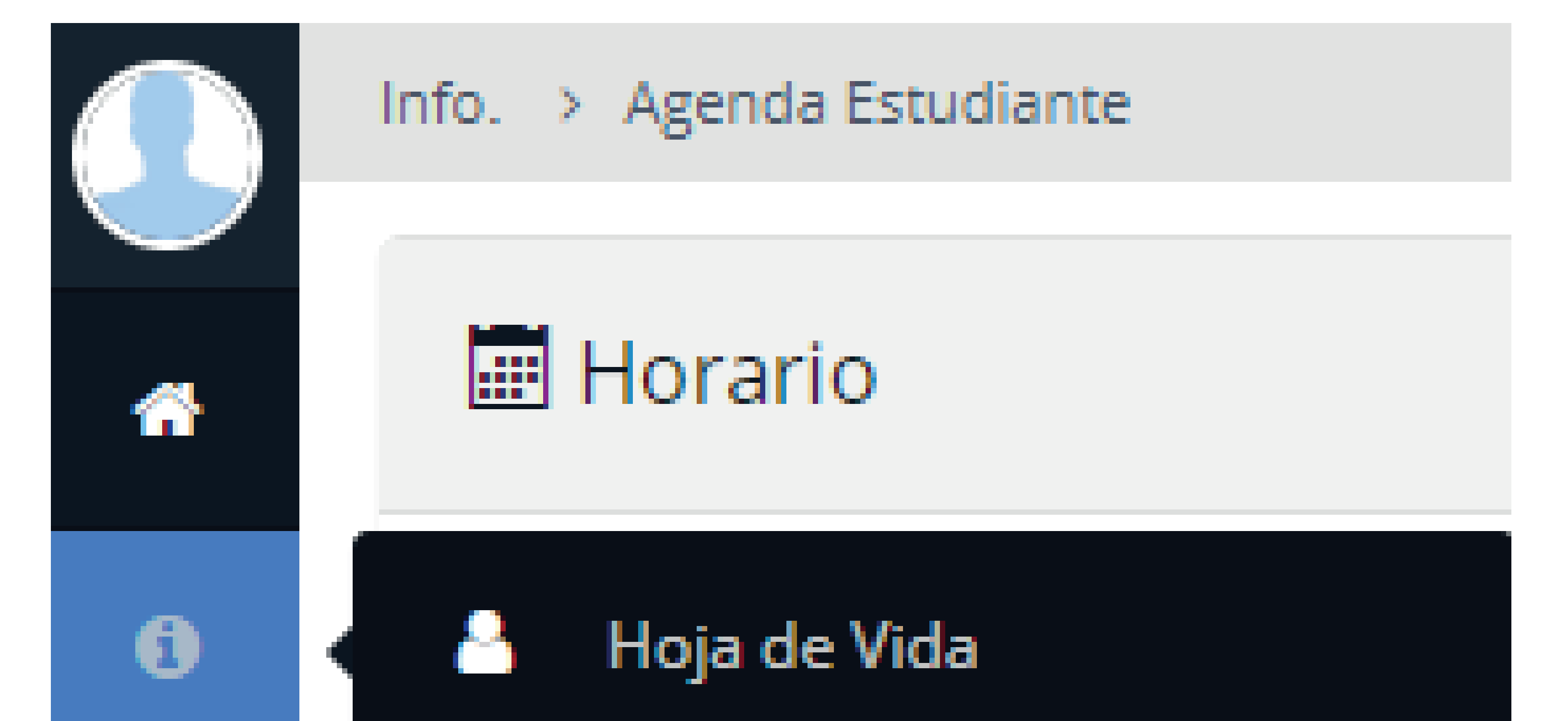

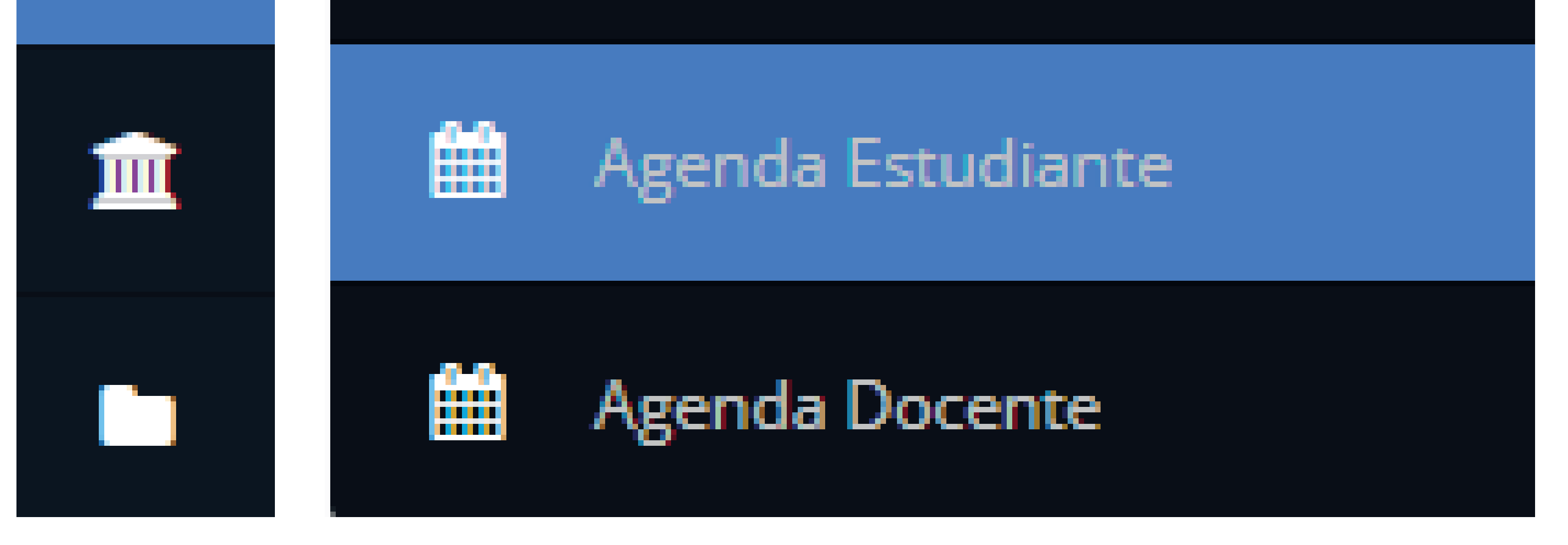

![](_page_3_Picture_2.jpeg)

### *"El Tecnológico de Antioquia sigue creciendo en atención a sus estudiantes "*